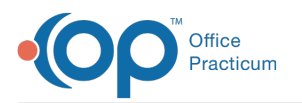

# Demographic Analysis and Recall: Run a Vaccines Given Report

Last Modified on 12/29/2021 10:22

#### Version 14.19

### **Path: Practice Management tab > Demographic/Analysis Recall > Vaccines Given tab**

# **About**

The Vaccines Given Report displays a patient list based on a date range of all vaccines given in the Practice. It is not necessary to create a Patient Demographics List prior to running the Vaccines Given Report. A **detailed video** demonstrating this workflow can be found below.

### Summary of Steps

- 1. Navigate to the **Vaccines Given** tab of the Demographic Analysis/Recall Report by following the path above.
- 2. Enter the **Vaccination Date Range.**
- 3. (Optional) Select the checkbox to **Calculate dose #** if appropriate.
- 4. Select the appropriate **Lot Numbers** radio button.
- 5. Click the **Search** button.
- 6. (Optional) Add or remove columns from the grid using the **Show/Hide Visible columns** button.
- 7. (Optional) **Sort**, **filter**, or **group** the data.
- 8. Take action using the **Print Letters**, **Send Messages,** or **Export** buttons.

## Detailed Video

**Tip**: To enlarge the video, double-click it, or click the **Fullscreen** button

Version 14.10

The Vaccines Given Report will display a list based on a date range of all vaccines given in the practice. It is not necessary to run

a Patient Demographics report prior to running the Vaccines Given Report. Click **Search** after criteria has been chosen.

# Vaccines Given Report

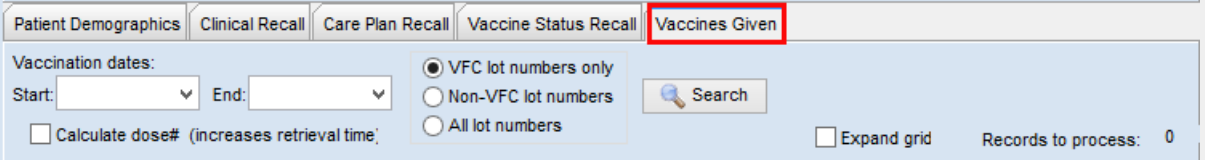

To run a Vaccine Given Report, enter the following criteria before clicking the **Search** button:

- **Vaccination dates**: select the date range for which you would like to view vaccinations.
- Select the appropraite radio button to report: **VFC lot numbers only**, **Non-VFC lot numbers**, or **All lot numbers**.
- Select the checkbox to **Calculate dose #** if appropriate. This allows you to show which dose number in the series of each vaccine the child received during the given date range. Selecting this checkbox will increase the retrieval time for the report.

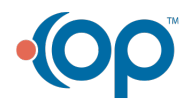